# 会计信息系统应用 用 友 U 8 V 1 0 . 1

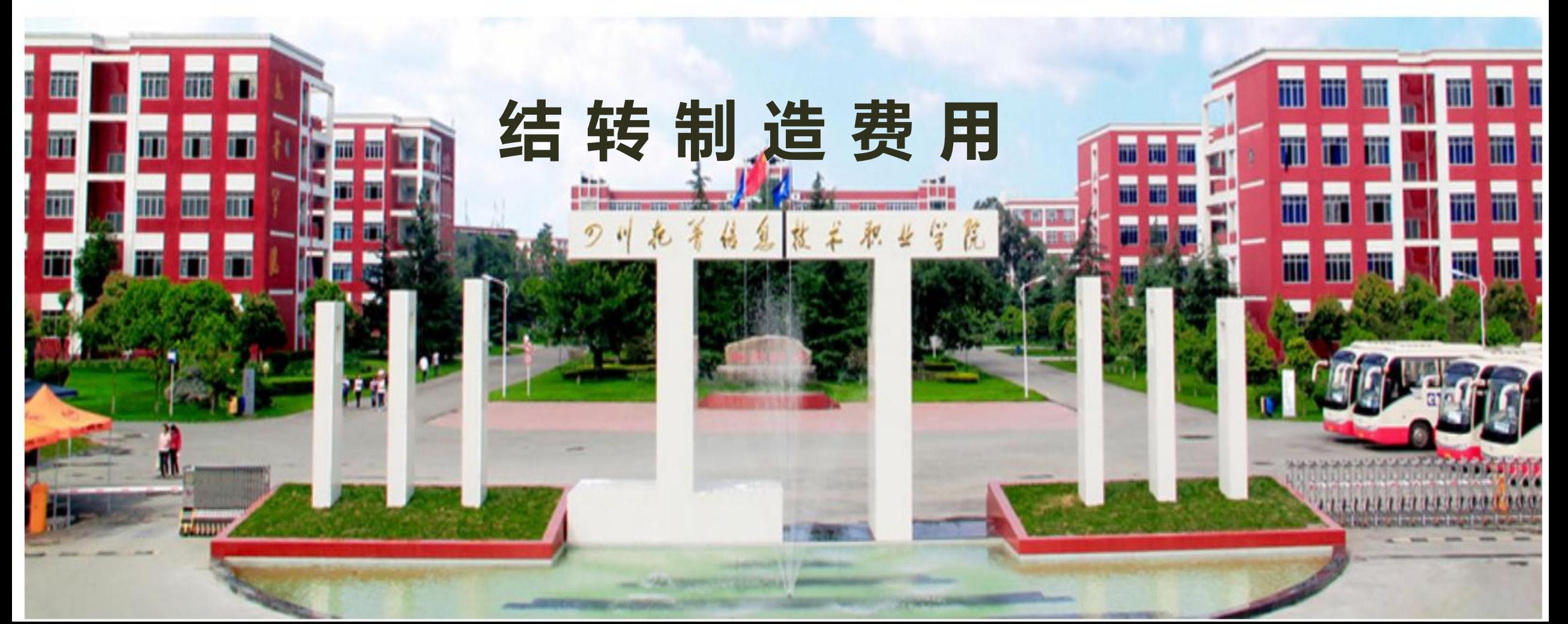

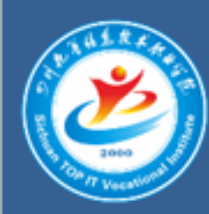

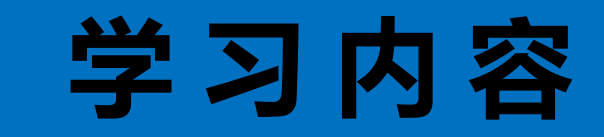

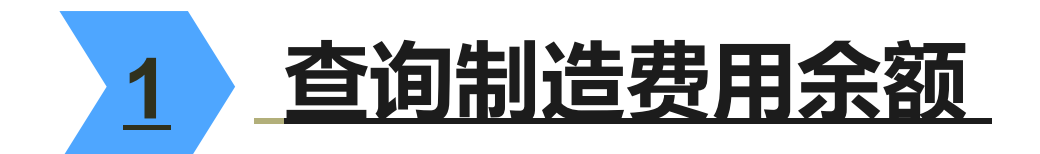

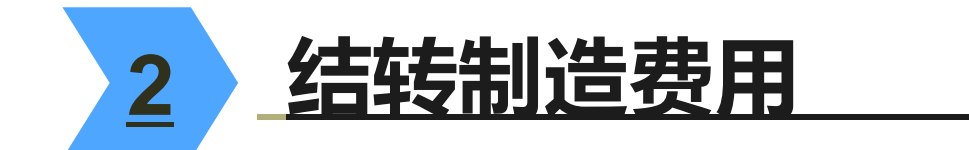

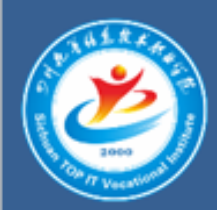

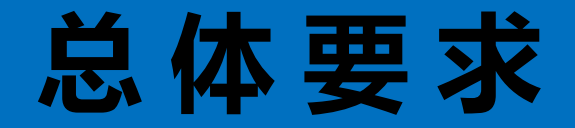

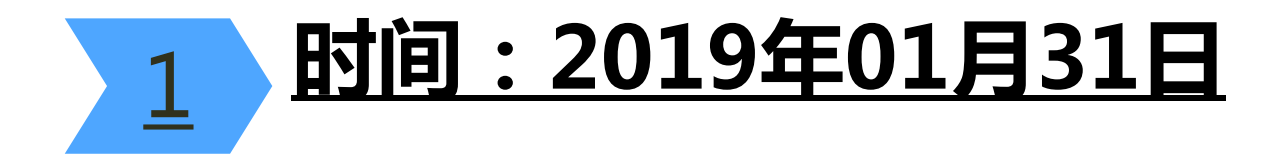

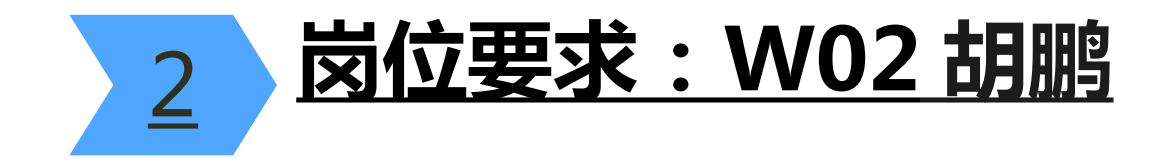

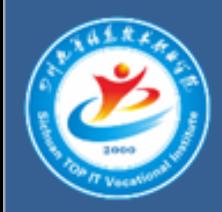

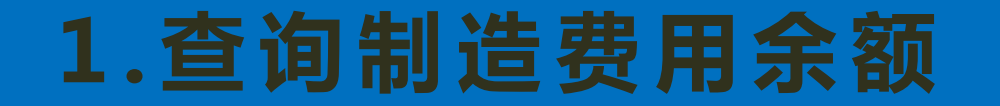

## 请查询2019年12月31日"制造费用"的余额。

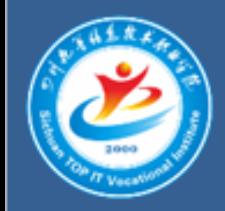

# 2 . 结转制造费用

### 根据产品工时分配制造费用并结转制造费用

#### 表1 产品工时统计表

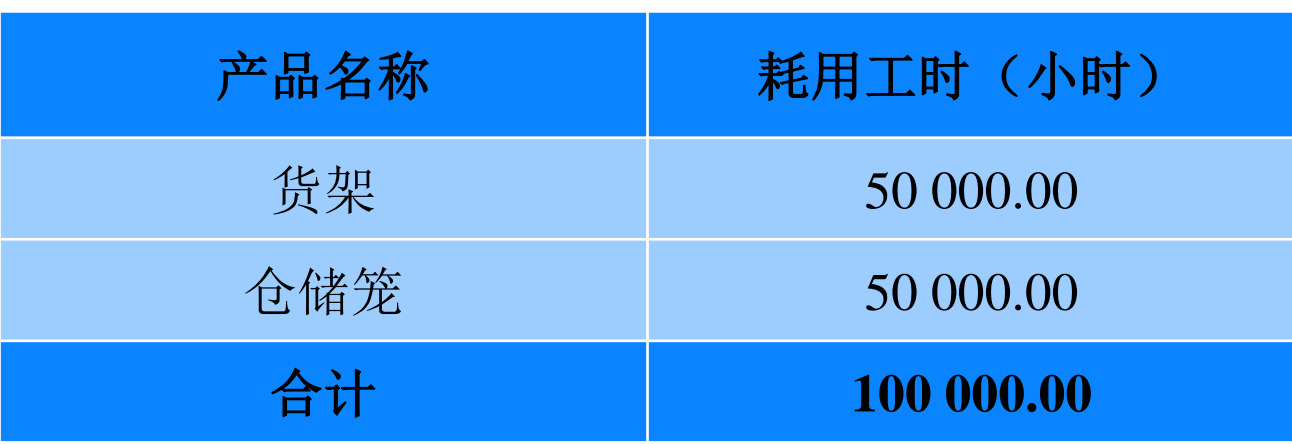

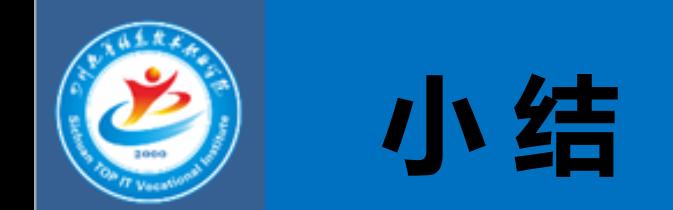

## 1 制造费用的结转可以通过查询余额表,分配并结转的方式完成

#### 2 如果每月末制造费用在不同产品之间的分配比例固定不变,则可以 通过执行【总账】|【自定义转账】命令或者执行【总账】|【对应 结转】命令完成。